## راهنمای داوطلبان شرکتکننده در آزمونهای الکترونیکی

دانشجوی گرامی ضمن خیرمقدم و آرزوی موفقیت، توجه شما را به نکات ذیل در برگزاری آزمون الکترونیک جلب مینماییم.

- ۱- لطفاً پس از استقرار در صندلی، زاویه مانیتور جهت دید بهتر و صندلی خود را تنظیم نمایید و از راحتی خود نسبت به استفاده از کامپیوتر اطمینان حاصل نمایید.
	- ۲- به نکات و تذکرات درج شده الصاقی میز خود دقت فرمایید.
- ۳- برای ورود به آزمون شماره دانشجویی خود را وارد نمایید و در صورت عدم امکان ورود به برنامه به نزدیک ترین مراقب اطلاع دهيد.

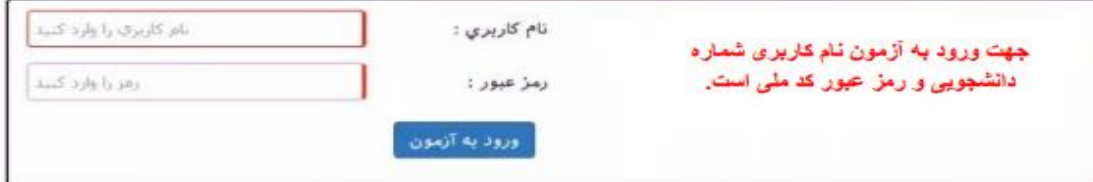

پس از وارد نمودن نام کاربری و رمز عبور، صفحهای مانند شکل زیر ظاهرشده و مشخصات شما را نمایش

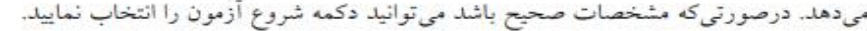

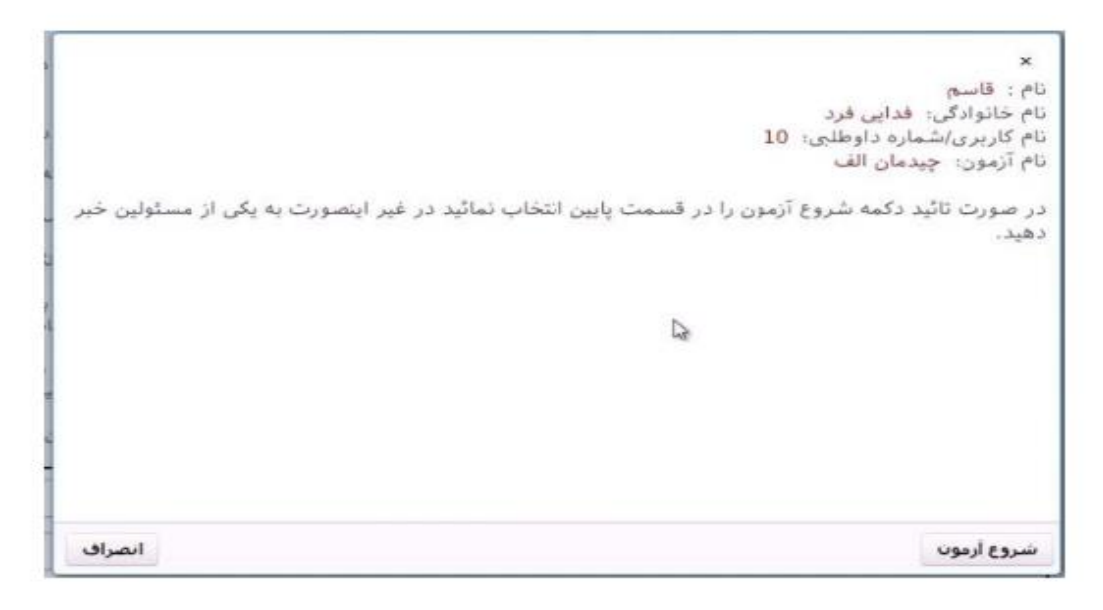

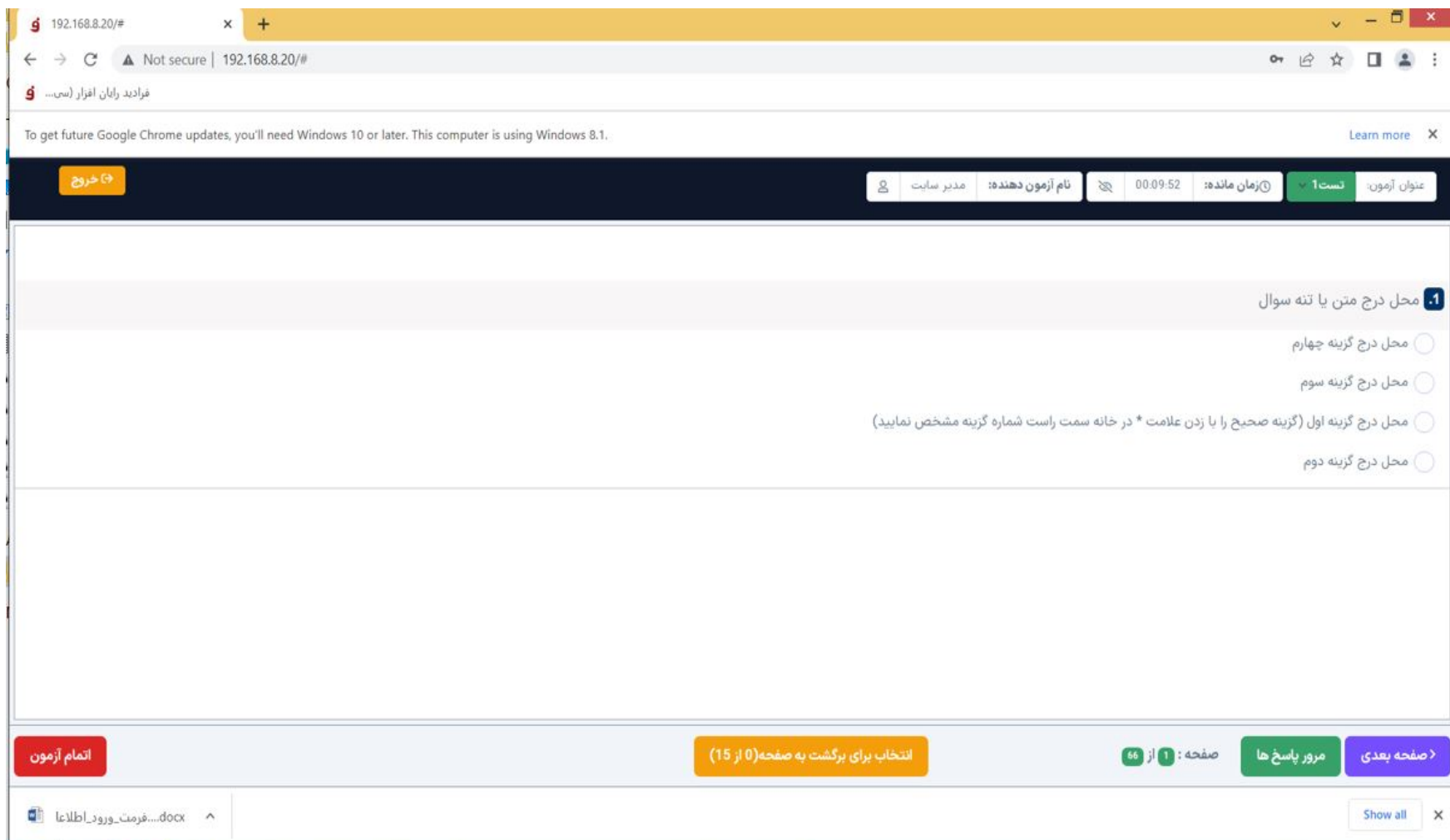

-4 با ورود به آزمون با صفحه فوق روبرو خواهید شد، در پایین صفحه تب نارنجی رنگی مشاهده می نمایید که با کلیک روی آن خواهید توانست یک بار دیگر به این سوال بازگردید و پاسخ ثبت شده خود را مورد بازبینی قرار دهید.

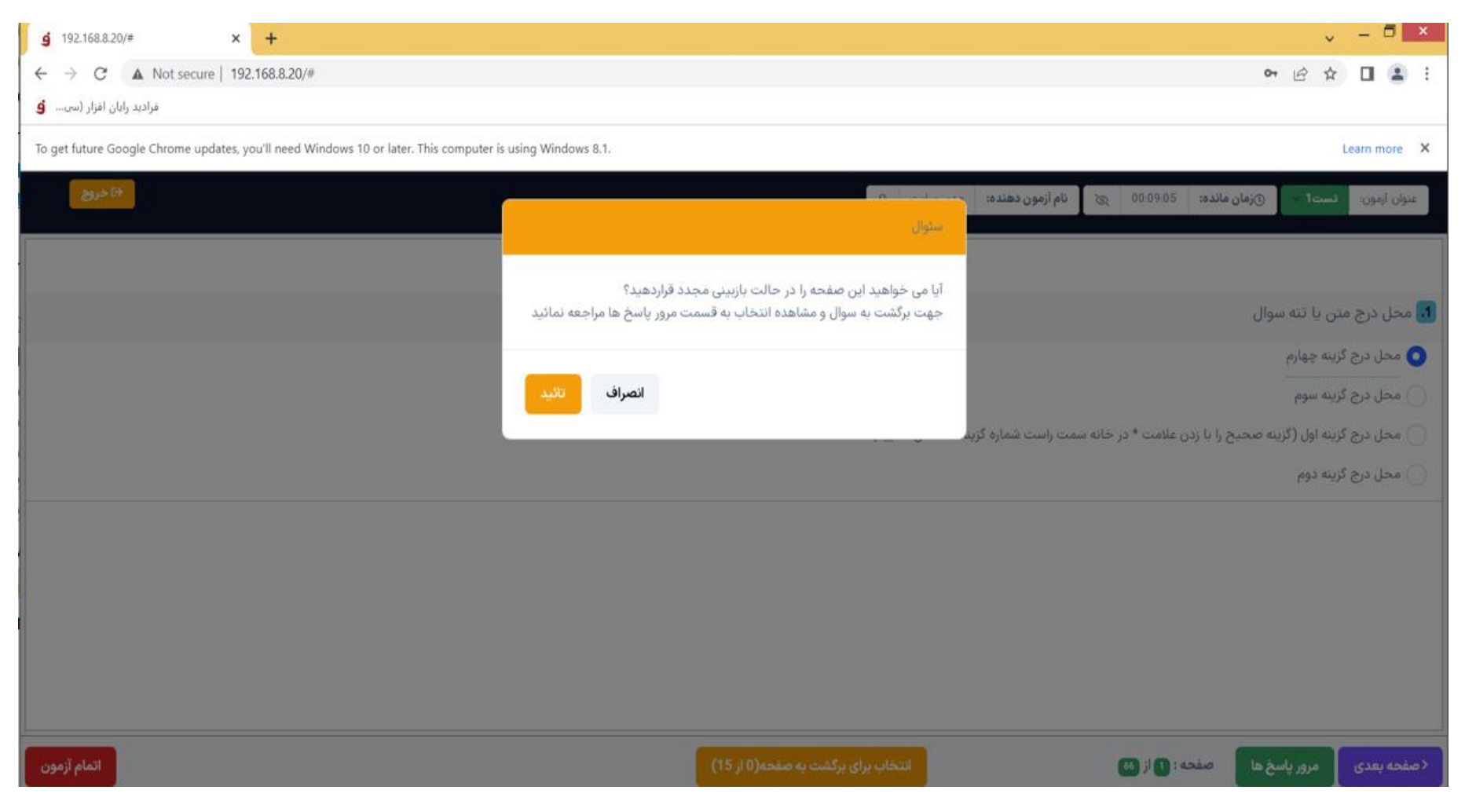

-5 در صورتی که تب مذکور را انتخاب نمایید با پنجره فوق مواجه خواهید شد، که توضیح میدهد در صورتی که این تب را انتخاب کنید برای بازبینی

سوال باید تب مرور پاسخ که به رنگ سبز در پایین صفحه می باشد را انتخاب نمایید.

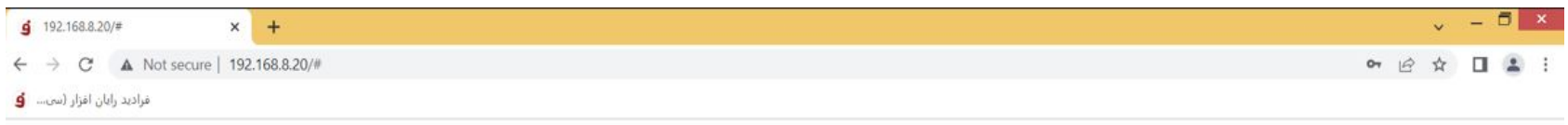

Learn more X

To get future Google Chrome updates, you'll need Windows 10 or later. This computer is using Windows 8.1.

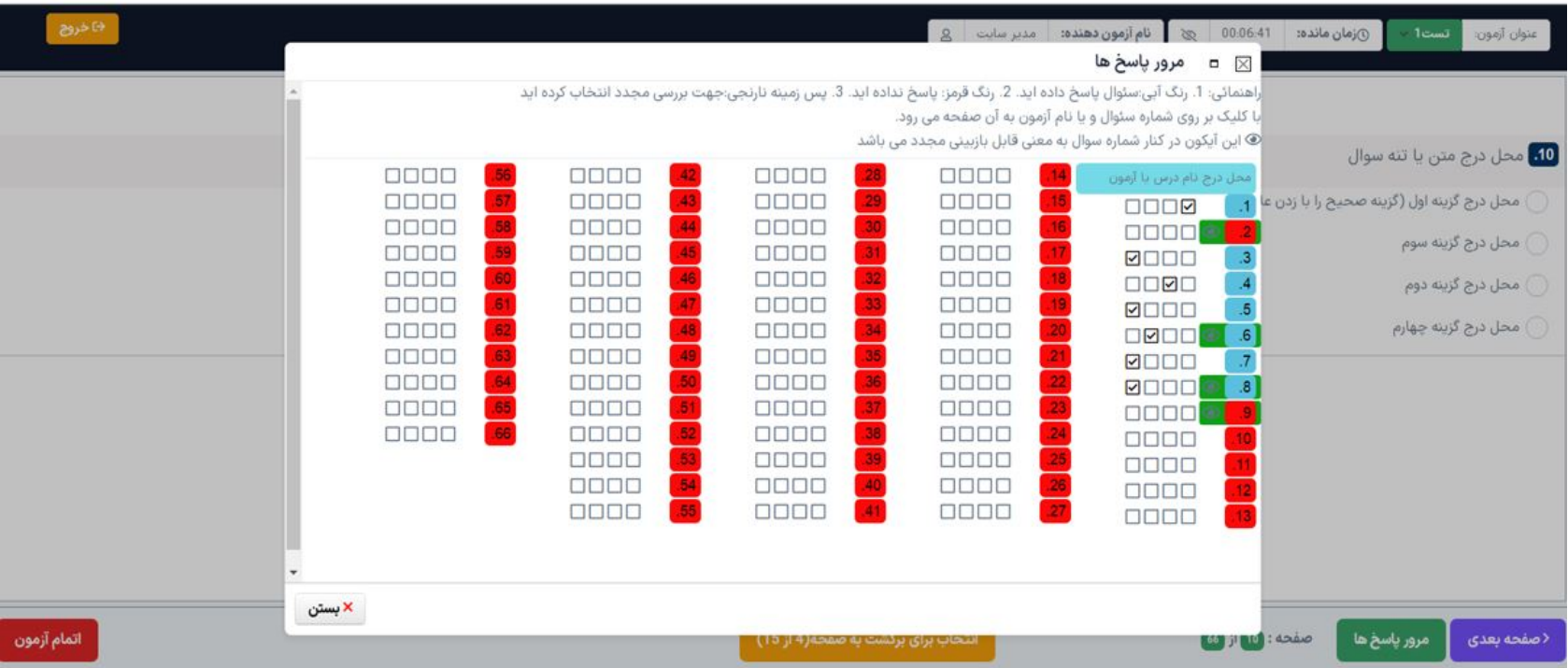

-6با انتخاب تب مرور پاسخ ها با پنجره فوق مواجه خواهید شد، سواالتی که امکان بازگشت را انتخاب نموده اید به رنگ سبز مشخص شده اند سواالتی که پاسخ نداده اید هم شماره سوال به رنگ قرمز می باشد. با انتخاب هر سوالی که سبز رنگ شده است میتوانید به آن سوال رفته و یک بار آن را مورد بازبینی قرار دهید.

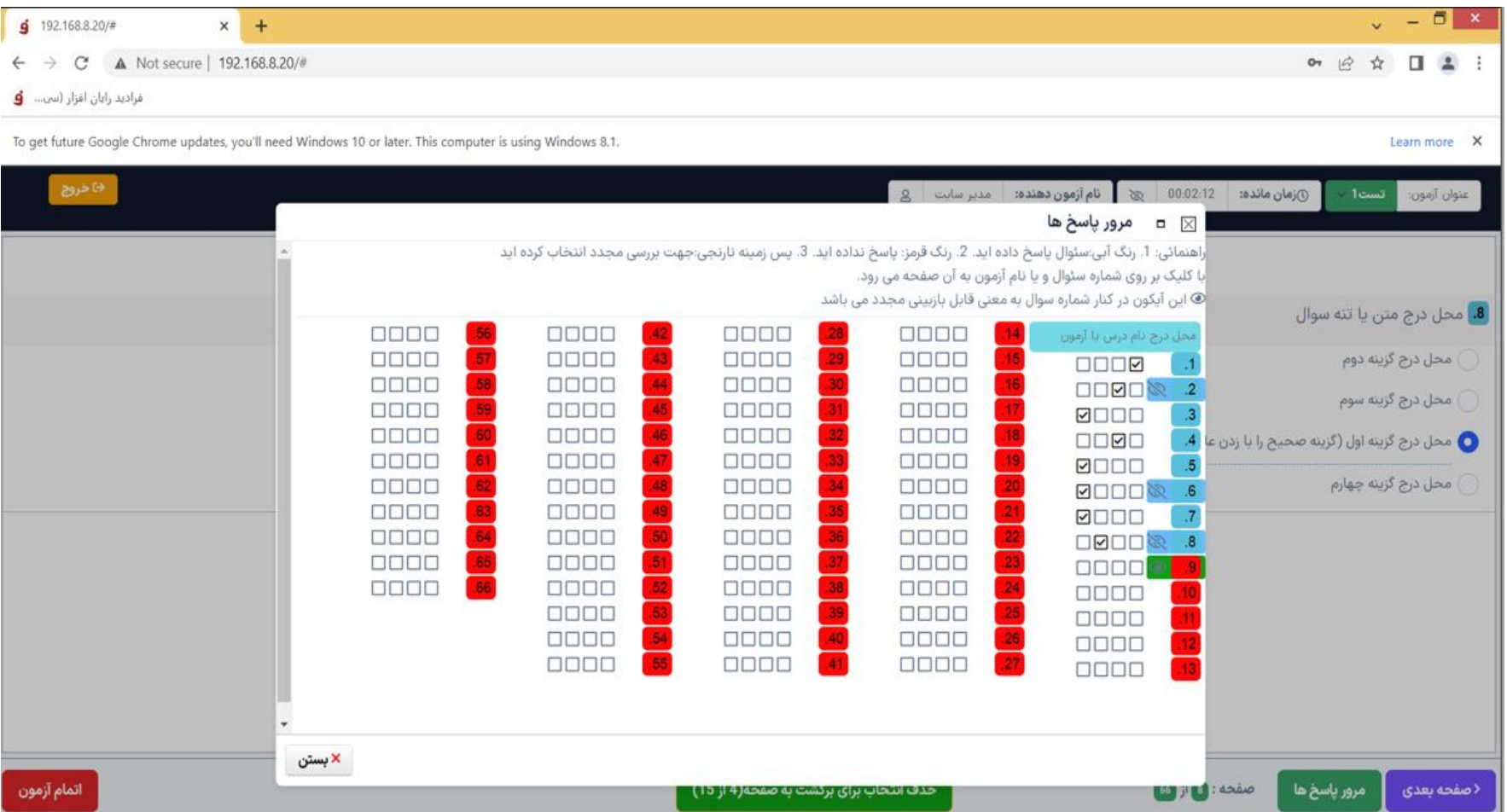

-7 در پنجره باال مشاهده می نمایید که سوال 2 و 6 و 8 که قبال سبز رنگ بود و جهت بازبینی انتخاب شده بود ، به دلیل این که یک بار مورد بازبینی قرار گرفته است به رنگ آبی شده است و دیگر قابل بازبینی نخواهد بود اما سوال 9 هنوز سبز رنگ است و امکان یک بار بازبینی را دارد.

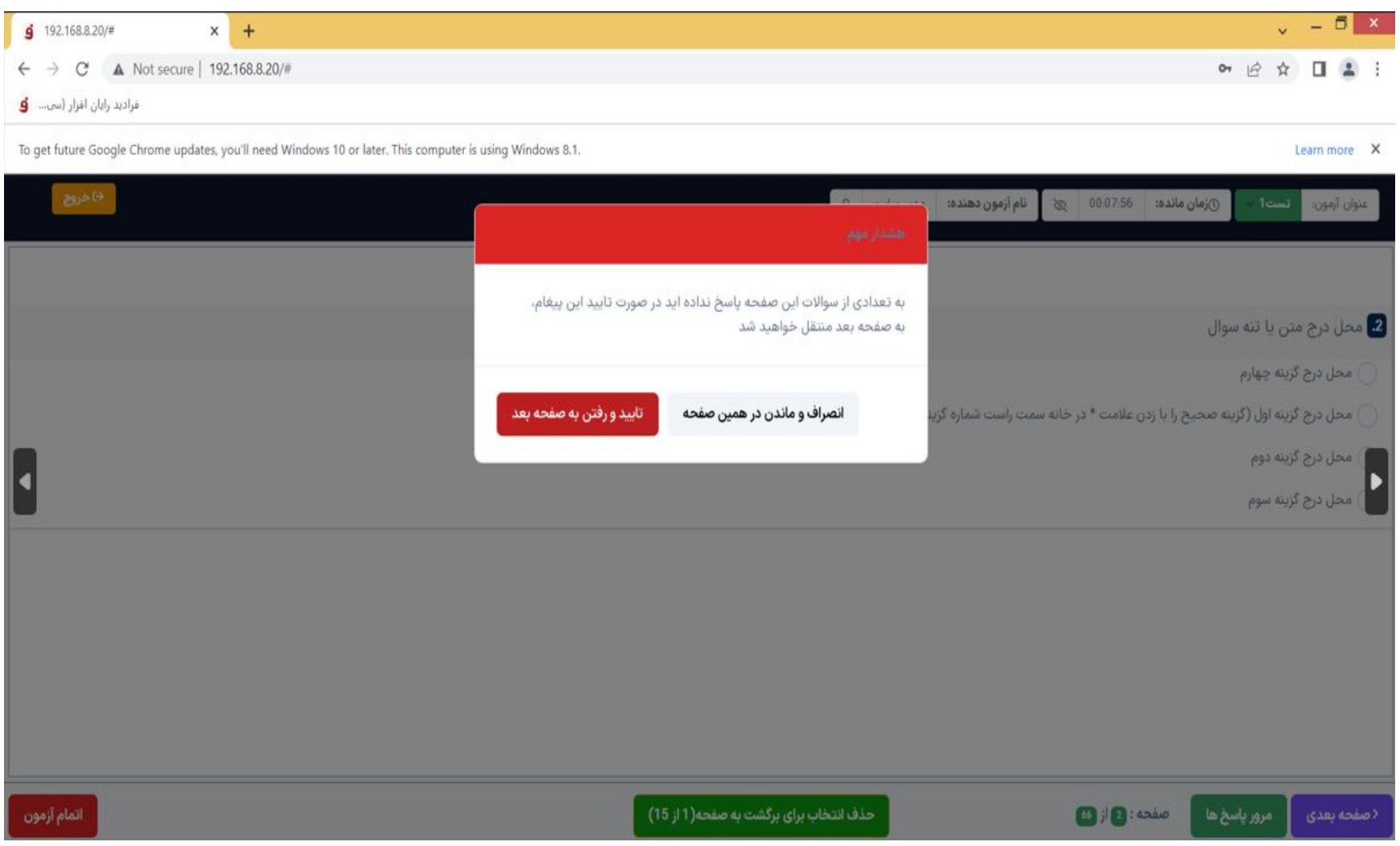

-9اگر به سوالی پاسخ نداده باشید و بخواهید به صفحه بعد بروید با پنجره فوق مواجه خواهید شد که به شما اطالع میدهد به سوال پاسخ نداده اید و میپرسد آیا میخواهید به صفحه بعد بروید؟

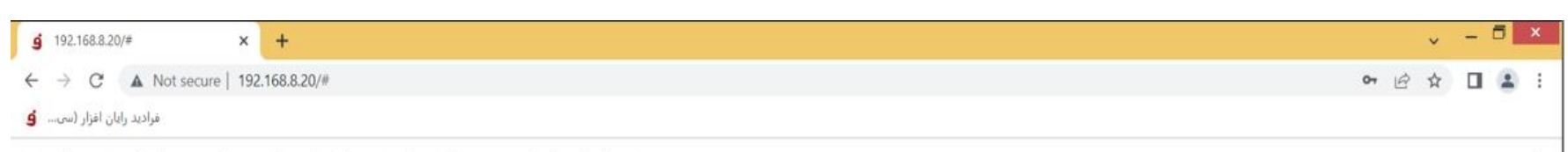

Learn more X

To get future Google Chrome updates, you'll need Windows 10 or later. This computer is using Windows 8.1.

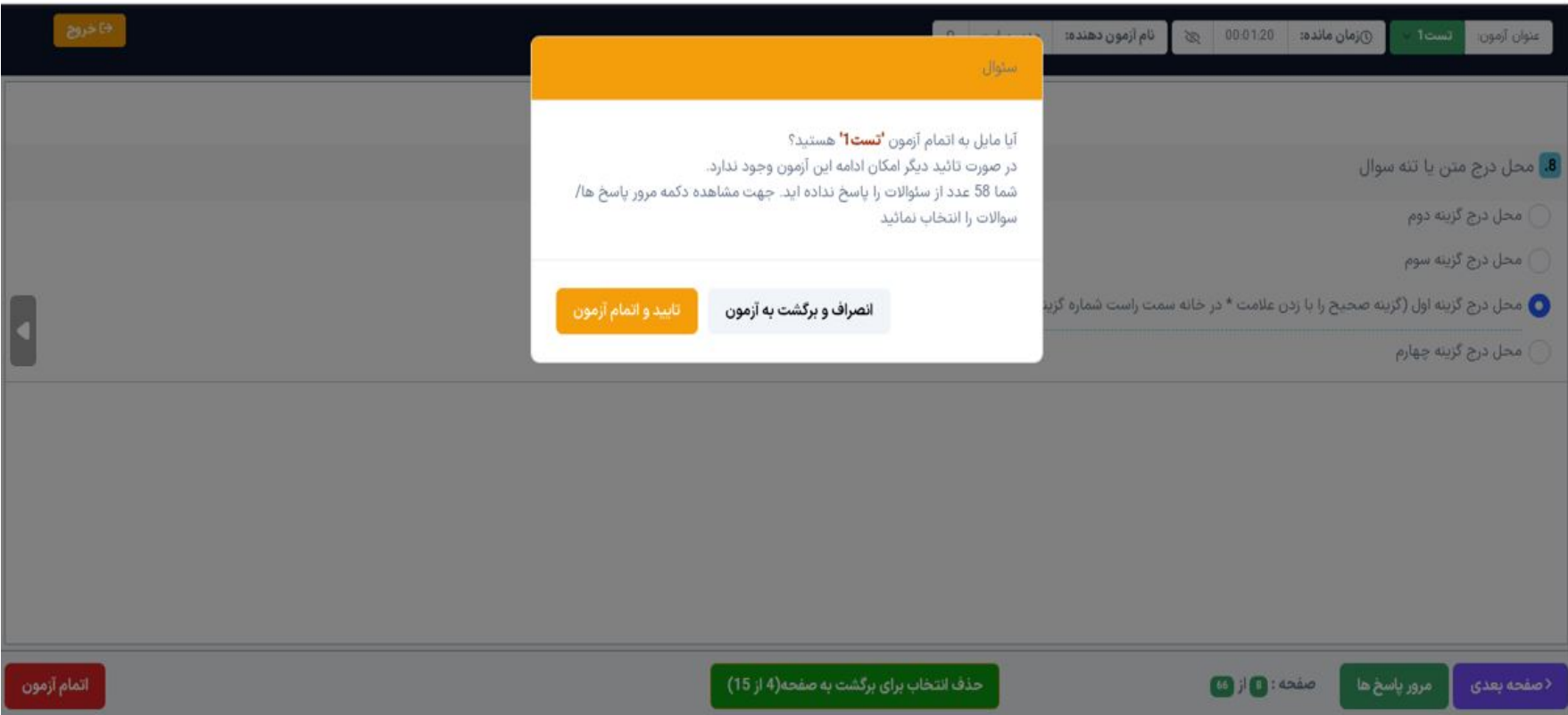

-10 پس ار اتمام سواالت با پنجره فوق مواجه خواهید شد که اطالع میدهد به چند سوال پاسخ نداده اید، چنانچه مایل به اتمام آزمون باشید که گزینه تایید و اتمام را میزنید در غیر اینصورت به آزمون برخواهید گشت و بازبینی های احتمالی را انجام خواهید داد.